Certified Expert

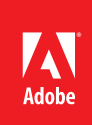

# ACE: Dreamweaver CC Exam Guide

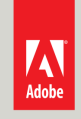

Adobe Training Services provides this exam guide to help prepare partners, customers, and consultants who are actively seeking accreditation as Adobe Certified Experts (ACE). This guide, while designed to describe the exam in detail and provide as much information as possible, is not meant to be the sole means of exam preparation. Adobe Training Services offers courses that provide in-depth training on the exam content. Hands-on experience with the Adobe product suite is also a critical element in preparing to pass any Adobe certification exam.

# ACE: Dreamweaver CC exam overview

The ACE: Dreamweaver CC exam audience are individuals who have a minimum of three years' experience as a web developer. You should have experience with architecting a site, designing page layouts, coding pages, and formatting page elements with CSS. You should also be familiar with web standards and be able to render pages in modern web browsers. A knowledge of Adobe Photoshop, as well as IDEs for hand coding, is also suggested.

# Exam description

The exam has two parts:

- 47 multiple-choice questions, covering a range of topics listed below
- A short survey that we use to gather information about your product experience

Please note that the survey must be completed to qualify for earning the certification. The certification exam has a time limit of 65 minutes, and includes a timer to mark the remaining time.

#### Exam scoring

The certification consists of achieving the minimum passing score, which is 66%, on a multiple choice test. After completing the test, candidates will be immediately provided with the official score for the exam.

## Scheduling exams

The ACE: Dreamweaver CC exam is delivered through an independent testing provider, Pearson VUE. First time candidates can view the step-by-step online scheduling guide here: http://www.pearsonvue. com/reg\_guide/.

Returning candidates can register for exams here: http://www.pearsonvue.com/adobe/. Note that you will be prompted to login before you may register for exams.

# Exam preparation

The following are typical tasks that you should already be able to perform:

- Define sites for FTP connection
- Create, edit, and delete pages
- Build a site map and manage pages/assets
- Add content such as text, images, and rich media to pages
- Insert HTML5 audio and video content
- Format test and images with CSS
- Apply Edge Web Fonts to format text content
- Author HTML code
- Create responsive layouts
- Deploy and manage sites

# Exam topics include:

#### Navigating the Workspace

- Working with the Document window
- Managing files in the Files panel
- Updating properties in the Property inspector
- Configuring workspace layout and docked panel sets

#### Defining a Site

- Creating the local root folder
- Setting server information with hosting account details
- Connecting via FTP

# Creating Web Pages

- Using the New Document dialog box
- Organizing the site structure
- Setting Page Properties
- Previewing pages in a browser

#### Laying out Pages

- Using the Structure section of the Insert panel
- Creating responsive layouts

## Adding and Formatting Text

- Applying Edge Web Fonts to text content
- Inserting special characters
- Using Find and Replace
- Using Spell Check
- Understanding paragraph and header tags
- Inserting line breaks
- Creating lists

#### Working with Cascading Style Sheets (CSS)

- Understanding basic CSS syntax
- Creating and managing CSS styles using CSS Designer
- Applying styles using the Property inspector
- Using CSS Designer to visually define CSS properties
- Creating transitions with the CSS Transitions panel

#### Adding and Managing Links

- Understanding basic link types
- Creating links using the Property inspector
- Creating content navigation

#### Adding Images and Rich Media

• Inserting images

- Using the Property Inspector to update and edit images
- Inserting Flash content
- Inserting HTML5 video and audio

# Writing HTML Code

- Using the Code view of the Document window
- Making changes to code using Design view of the Document window
- Selecting specific code
- Understanding related files
- Working with behaviors

# Working with Templates and Library Items

- Creating and applying templates
- Inserting editable regions
- Editing and updating templates
- Creating and editing Library items

## Writing with Mobile Devices

- Using jQuery Mobile
- Understanding PhoneGap

#### Launching a Site

- Transferring files to the remote server/local machine using Get and Put
- Understanding and using Check In/Check Out
- Uploading a site using the Files panel

# Exam preparation checklist

- I have at least three years' experience as a web developer..
- I am familiar with Adobe Photoshop.
- I have experience with architecting a site, designing page layouts, coding pages, and formatting page elements with CSS.
- I am familiar with web standards and able to render pages in modern web browsers.
- I can complete the tasks outlined in the "Exam preparation" section without assistance.
- I have read and studied the topics listed in this exam guide.

# Sample questions

1. You are working in the Document window and you clicked the Split button. What happens?

A. HTML and JavaScript files are displayed side by side.

B. Code view and Design view are displayed side by side.

C. Code view is split into two sections to edit longer files.

D. Live view and Design view are displayed side by side.

# Answer B

2. Which statement best describes the contents of a site's local root folder?

A. All of the local site's files and sub-folders.

B. All of the local site's HTML page sand paths to images.

- C. All of the local site's image files and media assets.
- D. All of the local site's CSS style sheets and scripts.

Answer: A

3. Which method should you use to create a new HTML file?

A. Choose File > New, right-click on any folder in the Files panel, or choose Insert > Layout > New Page.

B. Choose File > New, right-click on any folder in the Files panel, or click the New Page button.

C. Choose File > New or right-click on any file or folder in the Files panel.

D. Choose File > New, right-click on a folder in the Files panel, or define a new site. Answer: C

4. Which part of the Insert panel includes options to insert HTML containers and HTML5 elements?

A. The Templates section.

B. The Layout section.

C. The Form section.

D. The In-Context section.

Answer: B

5. You are running the Check Spelling command on a web page. The name of a company that appears consistently throughout the website keeps getting flagged as misspelled. How could you streamline the Check Spelling process os that the company name does NOT continue to get flagged in the Check Spelling process?

A. Replace the company name with a word that the Check Spelling command recognizes.

B. Highlight the word in question and apply the "do not check" attribute within Dreamweaver.

C. Choose Add to Personal in the Check Spelling dialog box.

D. Running the Check Spelling command while in Code View will alleviate this problem. Answer: C

6. Which three sections are displayed in the panel when you select the Current tab of the CSS Styles panel?

A. The Images pane, Media pane, and Text pane.

B. The Summary pane, Rules pane, and Properties pane.

C. The Category pane, the List pane, and the Summary pane.

D. The Summary pane, Declaration pane, and Editing pane.

Answer: B

7. In Code view, a link has the prefix 'mailto:' before the link. What type of link is it?

A. Email link.

B. Hyperlink.

C. Named Anchor link.

D. Relative link.

Answer: A

8. You are resizing an inserted image in Design view. How can you maintain the width-to-height ratio proportions of the image?

A. Right-click the image and choose Scale > Preserve Proportions.

B. Right-click the image and choose Edit > Preserve Proportions.

C. Press and hold Option while dragging one of the corner handles.

D. Press and hold Shift while dragging one of the corner handles.

Answer: D

9. You are authoring code in Code view. What happens if you click the Reference button?

A. The Reference panel with reference content is displayed.

B. The links to related files (if applicable) are displayed.

C. The list of assets inserted on the page are displayed.

D. The DocType of the current document is displayed.

Answer: A

10. You are creating a template for users to use when creating companion web pages for a section of your website. the template you are creating consists of a heading followed by several list items. Several of these combinations will appear multiple times in succession. What needs to be done in Dreamweaver to create an area for users to add as many of these sections as they need to list all of their content?

A. Insert a Repeating Region and an Editable Region into the template. .

B. Insert only a Repeating Region into the template.

C. Insert only a Editable Region into the template. .

D. Insert a Optional Editable Region into the template.

Answer: A

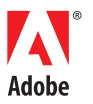

Adobe Systems Incorporated 345 Park Avenue San Jose, CA 95110-2704 USA www.adobe.com

Adobe, Dreamweaver, and the Adobe logo are either registered trademarks or trademarks of Adobe Systems Incorporated in the United States and/or other countries.

© 2013 Adobe Systems Incorporated. All rights reserved. Printed in the USA.

07/13